## **DDJ-SZ Hardware Diagram for Serato DJ**

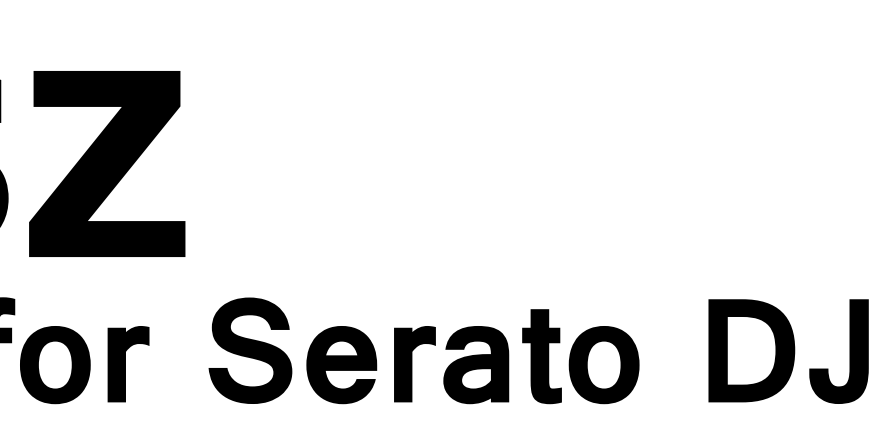

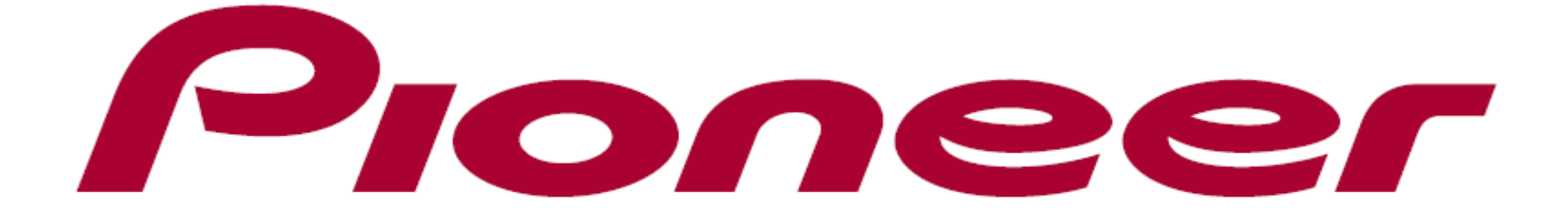

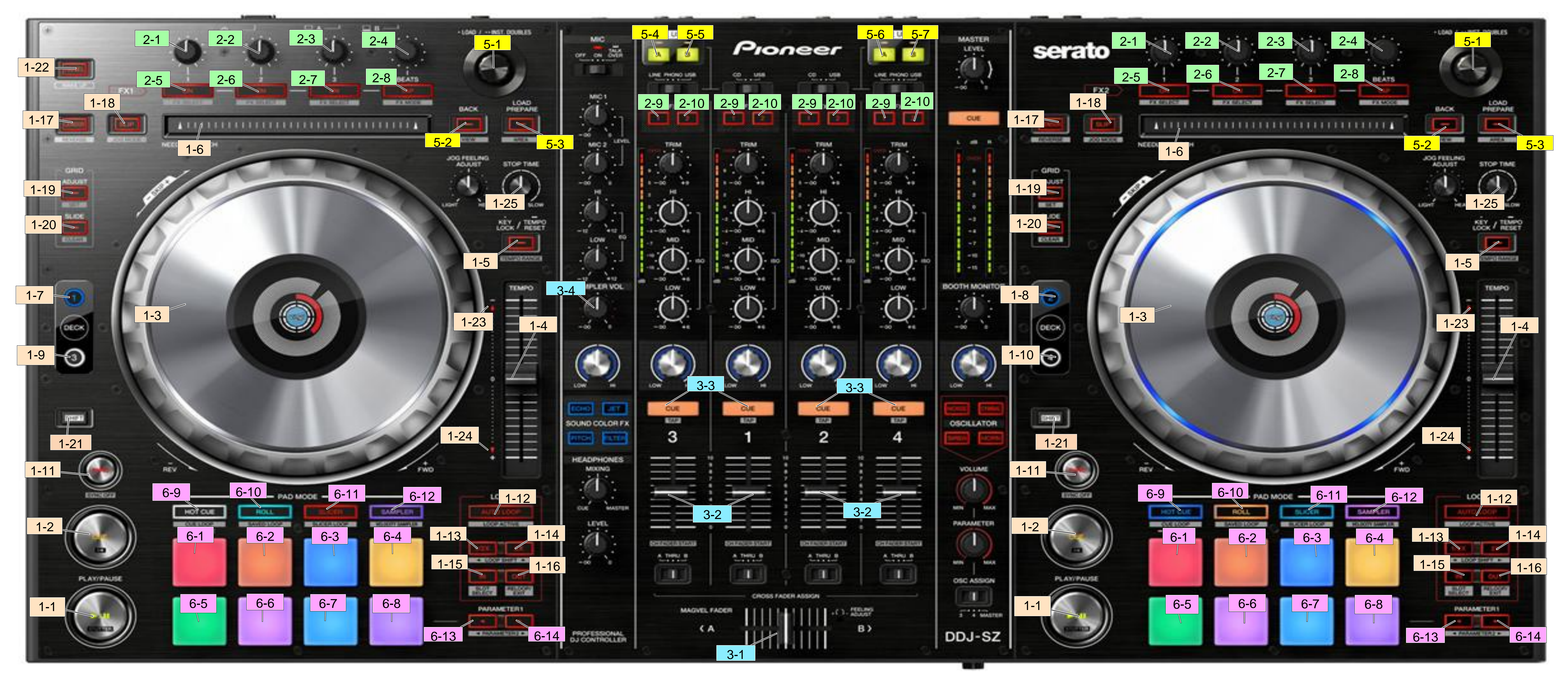

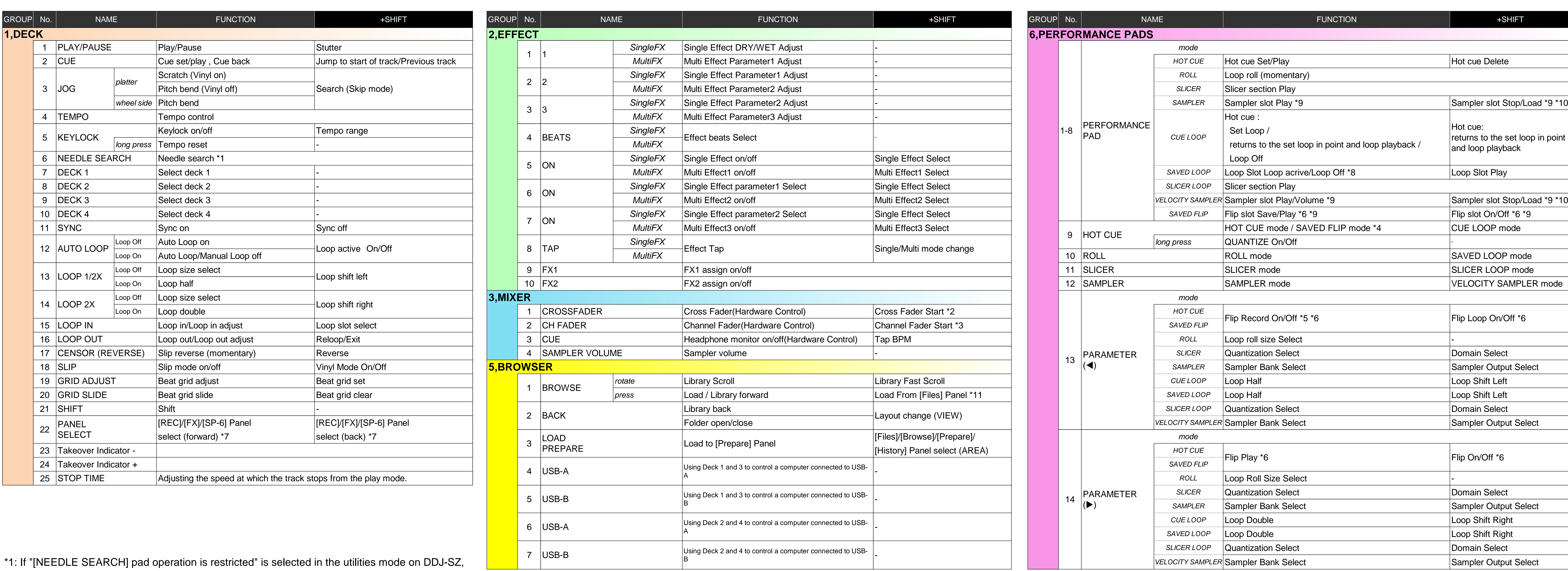

- the search using the [NEEDLE SEARCH] pad can be performed only when you are touching the top of the jog dial or playback is stopped.
- \*2: When you use the channel fader start function, [THRU] should be selected in the crossfader assign switch.
- \*3: When you use the crossfader start function, [A] or [B] should be selected in the crossfader assign switch.
- \*4: When pressing the [HOT CUE] button during HOT CUE mode, SAVED FLIP is enabled. If you want to go back to HOT CUE mode, press the [HOT CUE] button again.
- \*5: Flip record will not begin right after Flip record is enabled. Only when HOT CUE or CENSOR playback starts after Flip record is enabled, Flip record will begin.
- \*6: Available only when Serato Flip is activated and enabled in the [SETUP] menu. If you do not restart Serato DJ after activating Serato Flip for the first time, some buttons may not respond.
- Please make sure to restart Serato DJ once you activate Serato Flip.

\*7: When Serato Flip is activated and enabled in the [SETUP] menu,

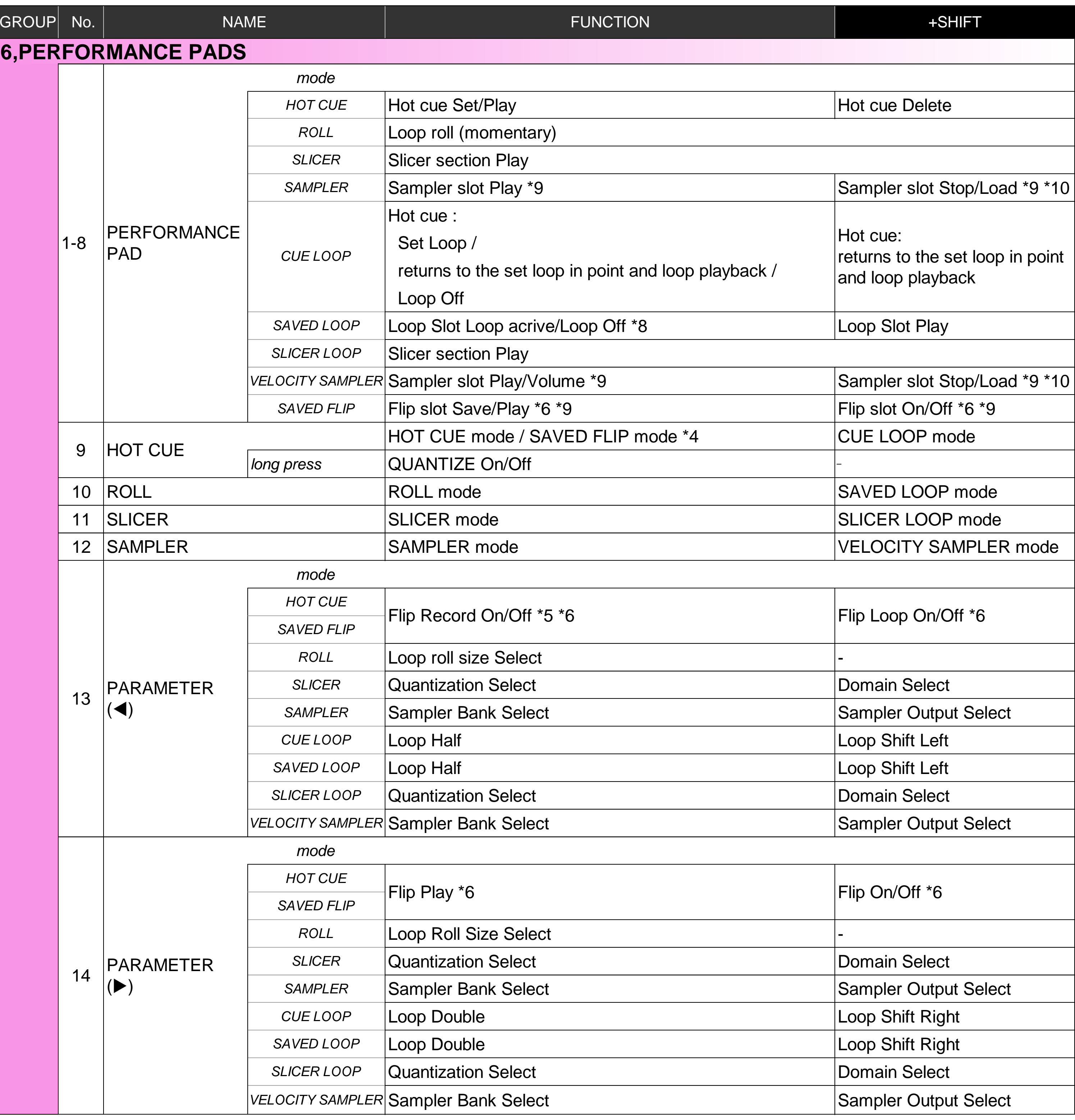

the [FLIP] panel can be selected.

\*8: When a Loop is not assigned to a slot, the currently played loop will be saved there. \*9: Performance Pads 7/8 are not assigned to any function.

\*10:When a Sampler Slot is empty, a track selected in the playlist on Serato DJ will be loaded. \*11:This feature can be used only with SeratDJ1.7.2 or later versions.

FLIP-related features can be used only with Serato DJ 1.7.0 or later versions. (Serato FLIP is a paid option.) **© 2014 Pioneer Corporation All rights reserved.**